**Hardware Software LoDi-Forum LoDi-Shop LoDi-Live** Über uns **Service Impressum** 

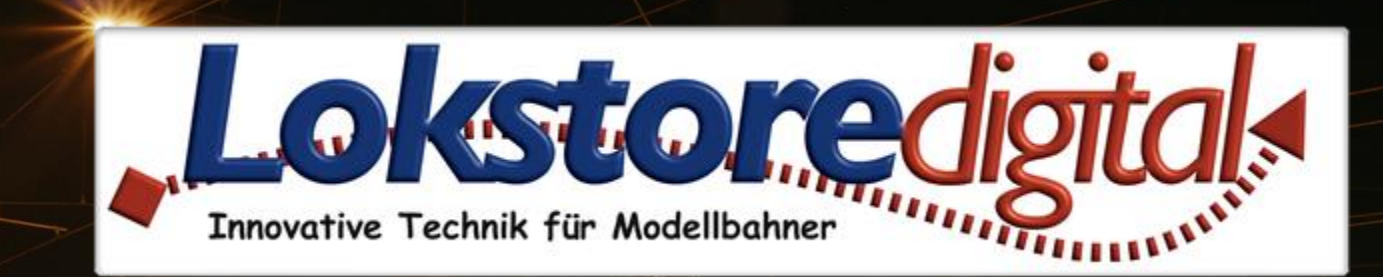

# **Der LoDi-TrainSpeed**

01.01.2021 Copyright © 2020 Lokstoredigital. Alle Rechte vorbehalten. 1

### <span id="page-1-0"></span>**LoDi-TrainSpeed www.lokstoredigital.de**

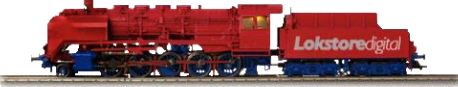

**[Wir stellen vor:](#page-2-0) [Die Eigenschaften des LoDi-TrainSpeed](#page-3-0) [1. Der LoDi-TrainSpeed und seine Anschlüsse](#page-4-0) [2. LEDs und Taster am LoDi-TrainSpeed](#page-5-0) [3. Anschluss an den µCon-Bus](#page-6-0) [4. LoDi-TrainSpeed und seine Sensoren](#page-10-0) [5. Anbringen des LoDi-TrainSpeed zum Messen](#page-11-0) [6. Externe LEDs anschließen](#page-12-0) [7. Einrichten und Firmwareupdate des LoDi-Trainspeed im LoDi-ProgrammerFX](#page-13-0)**

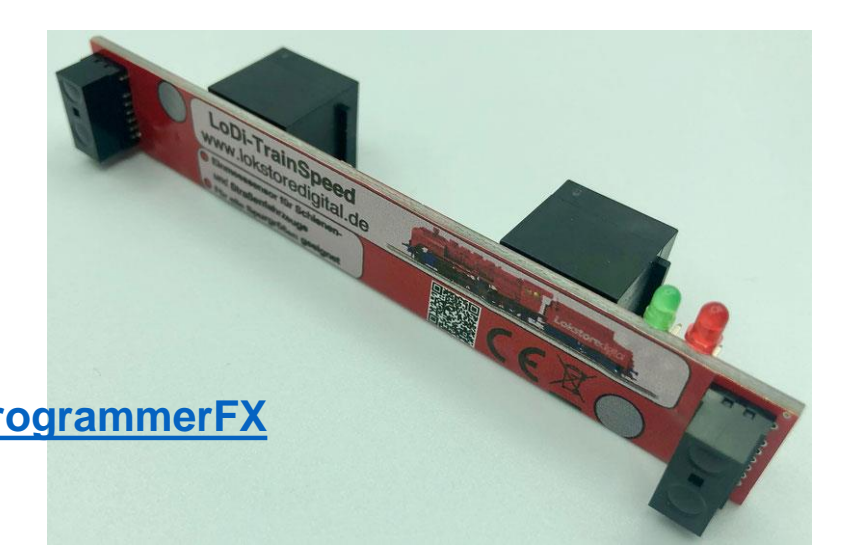

### **[Kontakt](#page-14-0)**

**[Bemerkungen](#page-15-0)**

**Links** [https://www.lokstoredigital.de](https://www.lokstoredigital.de/) <https://www.lokstoredigital.de/hardware>

### **Wir stellen vor:**

Der LoDi-TrainSpeed.

Das Leben ist zu kurz, um Fahrzeuge herkömmlich über Melder einzumessen . . .

Unser effizientes Einmessgerät für Fahrzeuge jeglicher Art und Spurgrößen.

Komplett überarbeitet, schneller sowie genauer in den Messungen, bietet der LoDi-TrainSpeed rasante Ergebnisse und schickt diese über den µCon-Bus an den LoDi-Rektor.

<span id="page-2-0"></span>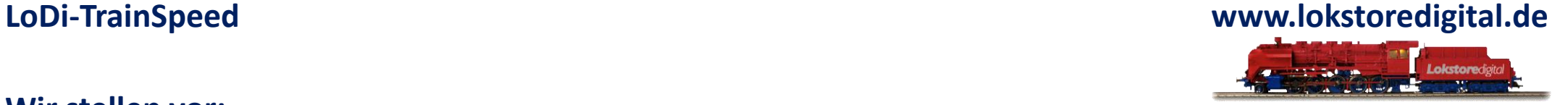

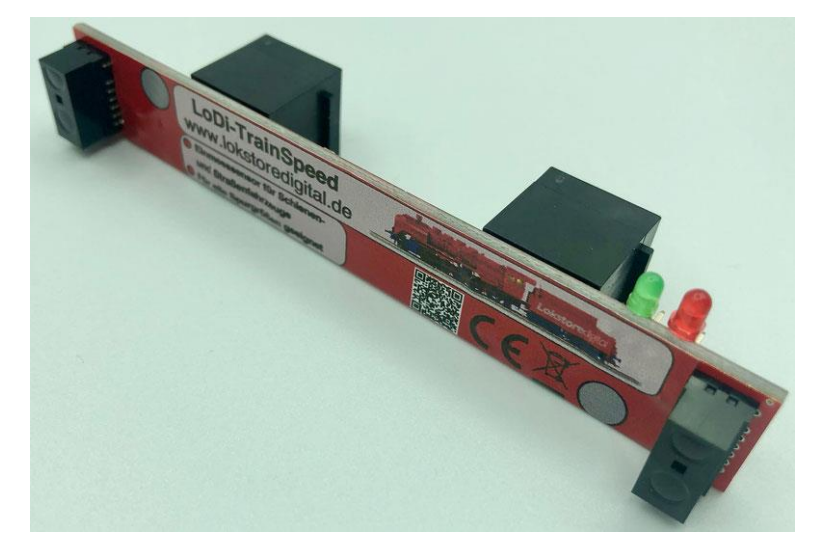

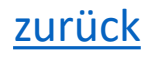

<span id="page-3-0"></span>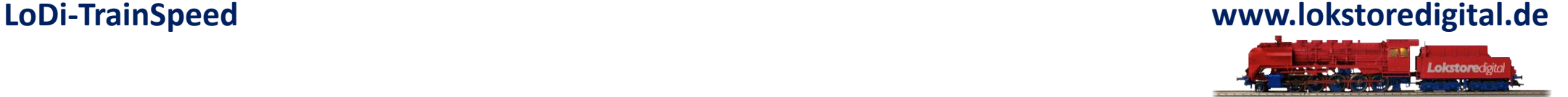

### **Die Eigenschaften des LoDi-TrainSpeed**

- Einmessgerät für Züge, Loks, Autos . . .
- geeignet für alle Spurgrößen
- Toleranzmessung mit Abweichungserkennung beim Messvorgang.
- Längenmessung der Loks sowie bei Zügen möglich.
- µCon-Bus kompatibel sowie abwärtskompatibel zum µCon Manager.
- Keine schwere Installation, einfach Kabel einstecken und neben die Messstrecke setzen.
- Einbau auch unter dem Gleis möglich.
- Es können bis zu 3 TrainSpeed hintereinander betrieben werden.
- Externe LED Anschlüsse vorhanden.

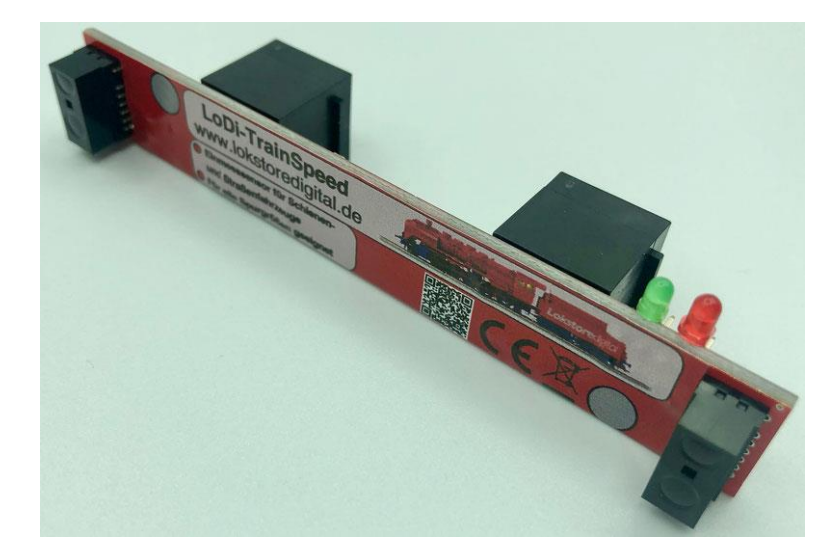

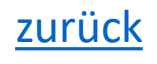

### **1. Der LoDi-TrainSpeed und seine Anschlüsse**

Der LoDi-TrainSpeed ist ein Bus-Gerät und wird einfach in den vorhanden µCon-Bus eingehängt.

- µCon-Bus IN Anschluss an den TrainSpeed
- µCon-Bus OUT führt das Signal zu weiteren Geräten am µCon-Bus
- Anschluss für externe LEDs

<span id="page-4-0"></span>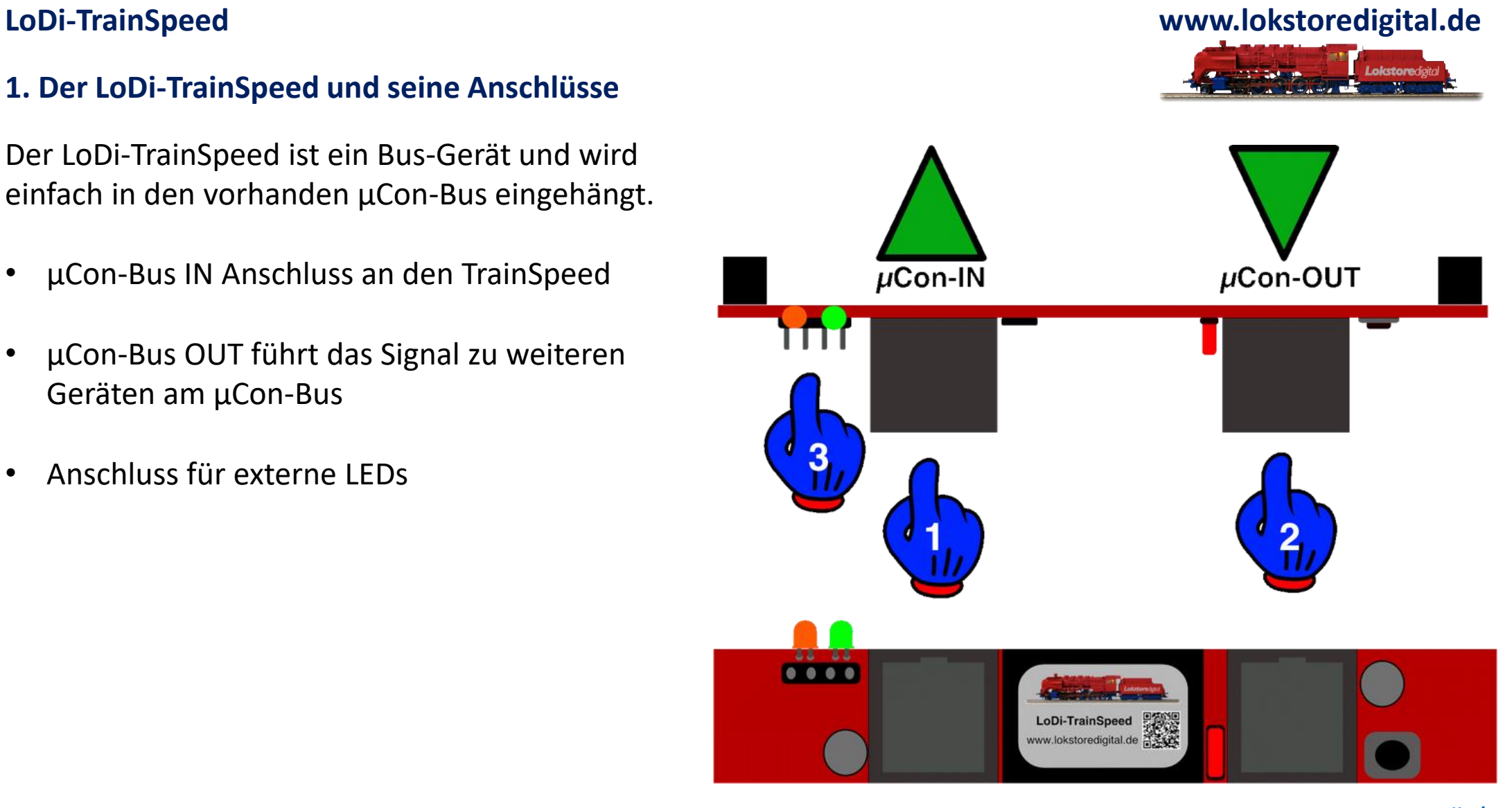

### **2. LEDs und Taster am LoDi-TrainSpeed**

<span id="page-5-0"></span>![](_page_5_Picture_2.jpeg)

Der LoDi-TrainSpeed verfügt über 2 LED, die Ihnen anzeigen, wenn der Sensor misst oder bereit ist.

- Wenn die rote LED blinkt, findet gerade ein Messvorgang statt. Die grüne LED leuchtet, sofern das Gerät betriebsbereit ist.
- Taster für Adresse: Jeder µCon-Bus Teilnehmer erhält eine eigene Adresse über die er sich innerhalb des Busses zurückmelden kann.
- Jumper: dieser Jumper muss gesteckt werden, wenn Sie einen zweiten LoDi-TrainSpeed direkt nach dem Ersten installieren möchten.

![](_page_5_Picture_7.jpeg)

Der Anschluss am µCon-Bus ist denkbar einfach. Hier zeigen wir Ihnen einige Anschlussbeispiele.

**Hier** sehen die Konfiguration mit einem einzelnen TrainSpeed. Ein LoDi-Rektor an einem LoDi-TrainSpeed.

![](_page_6_Picture_4.jpeg)

<span id="page-6-0"></span>**LoDi-TrainSpeed www.lokstoredigital.de**

01.01.2021 Copyright © 2020 Lokstoredigital. Alle Rechte vorbehalten. 7

![](_page_7_Picture_2.jpeg)

Der Anschluss am µCon-Bus ist denkbar einfach. Hier zeigen wir Ihnen einige Anschlussbeispiele.

In diesem Schaubild sehen Sie wie der LoDi-TrainSpeed an einem LoDi-Booster angeschlossen wird. **Achtung! Nur die rechte Buchse am LoDi-Booster liefert den benötigten Strom für den LoDi-TrainSpeed.** Achten Sie aus diesem Grund bitte immer auf die Pfeile.

![](_page_7_Picture_5.jpeg)

01.01.2021 Copyright © 2020 Lokstoredigital. Alle Rechte vorbehalten. 8

![](_page_8_Picture_2.jpeg)

Der Anschluss am µCon-Bus ist denkbar einfach. Hier zeigen wir Ihnen einige Anschlussbeispiele.

In diesem Schaubild sehen Sie den LoDi-Rektor, dieser versorgt hier die 2 LoDi-TrainSpeeds mit Strom und Bus. Bei dieser Konfiguration muss der Jumper, wie in Punkt 2 erwähnt, eingesteckt werden.

![](_page_8_Figure_5.jpeg)

Hier sehen Sie die maximal mögliche Anzahl LoDi-TrainSpeed, die hintereinander in Reihe geschaltet werden können.

Im Bus selbst können insgesamt 63 Bus-Teilnehmer existieren, aber nur drei TrainSpeed dürfen hintereinander in Reihe geschaltet werden.

Sollten Sie weitere TrainSpeed benötigen, können Sie nach Einbindung eines Boosters weitere 3 TrainSpeed einbauen.

![](_page_9_Figure_5.jpeg)

![](_page_9_Picture_6.jpeg)

### <span id="page-10-0"></span>**LoDi-TrainSpeed**

### **4. LoDi-TrainSpeed und seine Sensoren**

![](_page_10_Picture_2.jpeg)

Am LoDi-TrainSpeed befinden sich 2 Sensoren. Hier auf dem Bild mit 1 gekennzeichnet . . .

![](_page_10_Picture_4.jpeg)

Diese Sensoren erfassen ihre Fahrzeuge beim Vorbeifahren und geben die Daten an die Modellbahnsoftware oder den LoDi-Programmer weiter.

![](_page_10_Picture_6.jpeg)

### **5. Anbringen des LoDi-TrainSpeed zum Messen**

Der LoDi-TrainSpeed kann direkt an den µCon-Bus angeschlossen und neben das Gleis gelegt werden. Er ist somit sofort einsatzbereit. Achten Sie darauf, dass die Sensoren in Höhe der Lokräder oder dem Auto

aktiviert werden.

Optimal, und zur Längenmessung notwendig, sollte der LoDi-TrainSpeed in Pufferhöhe montiert werden.

Die Sicht wie der LoDi-TrainSpeed am Besten auf die Fahrzeuge trifft, ist einfach zu handhaben, da der LoDi-TrainSpeed durch die geraden Netzwerkbuchsen einfach neben das Gleis gelegt werden kann. Er kann mit einem kleinen Klecks Heisskleber, am Kabel mit Kabelbinder, ein wenig Isolierband oder einfach nur unfixiert betrieben werden. Dabei sollte aber die Höhe noch ein wenig justiert werden.

Notfalls muss der LoDi-TrainSpeed durch eine kleine Platte erhöht werden. In den meisten Fällen ist das bei normalen Gleis ohne Bettung keine Problem.

Bei Gleisen mit Bettung muss die Höhe des LoDi-TrainSpeed an die Pufferhöhe angepasst werden.

<span id="page-11-0"></span>![](_page_11_Picture_8.jpeg)

![](_page_11_Picture_9.jpeg)

![](_page_11_Picture_10.jpeg)

![](_page_11_Picture_11.jpeg)

### **6. Externe LEDs anschließen**

Sollten Sie Ihren LoDi-TrainSpeed unter die Platte, in einem Haus oder ähnlichem installiert haben und Sie die LEDs nicht mehr einsehen können, bieten wir Ihnen die Möglichkeit 2 LEDs ( Grün / Rot ) zusätzlich an den TrainSpeed anzubringen.

In unserem Shop bieten wir dazu fertige LEDs an. Sie können jedoch auch eigene LEDs an das Gerät über die beiden Ausänge anschließen. Es wird kein Vorwiderstand benötigt.

<span id="page-12-0"></span>![](_page_12_Picture_4.jpeg)

![](_page_12_Picture_5.jpeg)

![](_page_12_Picture_6.jpeg)

![](_page_12_Picture_7.jpeg)

**7. Einrichten und Firmwareupdate des LoDi-Trainspeed im LoDi-ProgrammerFX**

### <span id="page-13-0"></span>**LoDi-TrainSpeed www.lokstoredigital.de**

![](_page_13_Picture_3.jpeg)

![](_page_13_Picture_37.jpeg)

### **[Hier gehts zur Erstinbetriebnahme des LoDi-TrainSpeeds](https://www.lokstoredigital.de/software/lodi-rektor/lodi-trainspeed/)**

## **Kontakt**

<span id="page-14-0"></span>![](_page_14_Picture_1.jpeg)

Lokstoredigital e.K. Andreas Hornung Stäffelsbergstrasse 13 76889 Dörrenbach [info@lokstoredigital.de](mailto:info@lokstoredigital.de) [www.lokstoredigital.de](http://www.lokstoredigital.de/)

![](_page_14_Picture_3.jpeg)

![](_page_14_Picture_4.jpeg)

**Bemerkungen**

<span id="page-15-0"></span>![](_page_15_Picture_1.jpeg)

![](_page_15_Picture_2.jpeg)